## **Granting Tax Professional Access to a myVTax Account**

One of the many convenient features of myVTax is the ability to give a third party, such as your tax professional, access to your tax account. Levels of access range from "View" only to allowing the third party to "View, File & Pay" your taxes. Before you begin, the third party must create an account in myVTax. Once registered, this person is recognized as an "Existing Third Party" with a username in myVTax. You must obtain the username to add the third party to your account.

|                                                   | Logon                                                                                                    | Alerts                                                                                                    | 自 I Want To                                               |
|---------------------------------------------------|----------------------------------------------------------------------------------------------------|----------------------------------------------------------------------------------------------------|-----------------------------------------------------------|
| Step 1                                            | SOOD BUSINESS                                                                                                    | ✓ There are no alerts                                                                                                    | Add Another Account                                       |
| Log into your <b>myVTax</b> account. From the     | tax.business@vermont.gov<br>Last logged on Sep-21-2018                                                                        |                                                                                                    | Grant Accountant or Third Party Access                    |
|                                                   | Balance: \$0.00                                                                                                    |                                                                                                    | Manage returns                                            |
| home screen, click Grant Accountant or            |                                                                                                    |                                                                                                    | File a Real Estate Transaction Tax Return                 |
| Third Party Access.                               |                                                                                                    |                                                                                                    | Send us a message                                         |
|                                                   | Accounts Submissions Corres                                                                                                   | pondence Names and Addresses Logons                                                                                                  |                                                           |
|                                                   | Accounts                                                                                                    |                                                                                                    | View Accounts                                             |
|                                                   | Filter                                                                                                    |                                                                                                    |                                                           |
|                                                   |                                                                                                    | arterly MRT-10958001 GOOD BUSINESS<br>arterly SUT-10958001 GOOD BUSINESS                                                             | \$0.00<br>\$0.00                                          |
|                                                   |                                                                                                    | arterly WHT-10958001 GOOD BUSINESS                                                                                                   | \$0.00                                                    |
| Step 2                                            | <u> </u>                                                                                                    |                                                                                                    |                                                           |
|                                                   | $\equiv$ Add Third Party Acce                                                                                                 | SS                                                                                                    | 🔯 Settings 🔓 Log Off                                      |
| <b>1</b> Enter the <b>Third Party Username</b> as | Home > Add Third Party Access                                                                                                 |                                                                                                    |                                                           |
| provided by your tax professional or              | 1. Add Access                                                                                                    |                                                                                                    |                                                           |
| third party.                                      |                                                                                                    |                                                                                                    |                                                           |
|                                                   | Add Access to Your Account                                                                                                    | alroady existing Lleer ID within the Affect assess to a configuration                                                                | accounts for a specific time period. They will be able to |
| <b>2</b> Verify that the name that appears in     | view, file returns, and pay depen                                                                                             | already existing User ID within my∨Tax access to specific tax<br>iding on their access level. This is typically used for third party | tax preparers or accountants.                             |
| the <b>Name</b> field is the name of your tax     | Search for Existing Third Part                                                                                                |                                                                                                    |                                                           |
| professional or third party.                      | Enter Third Party Username:                                                                                                   | [test3rdparty1                                                                                                    |                                                           |
|                                                   | If the username entered is ve                                                                                                 | erified, the name of the party will appear below. Please ver                                                                         | ify that this is correct before proceeding.               |
| 3 You may grant the accountant or third           | Name:                                                                                                    | Joe's Accounting Firm                                                                                                    |                                                           |
| party named above the ability to                  | Do you wish to allow your accountant or other third party to access your account with logins other than the one listed above? |                                                                                                    |                                                           |
| designate others* to access your                  | Allow third parties to grant <u>other</u> log<br>Allow <u>only this</u> login to access my a                                  | Req                                                                                                    |                                                           |
| account by selecting <b>Allow third parties</b>   | Define access to your accoun                                                                                                  | t(s)<br>You must select at least one account before co                                                                               | ontinuing                                                 |
| to grant <u>other</u> logins access to my         | Account Type                                                                                                    | ID                                                                                                    | Add Access                                                |
| <b>account(s)</b> . You can always revoke         | Meals and Rooms                                                                                                    | MRT-10958001<br>SUT-10958001                                                                                                    |                                                           |
| -                                                 | Withholding                                                                                                    | WHT-10958001                                                                                                    |                                                           |
| permission if you change your mind                | Next >                                                                                                    |                                                                                                    | Cancel Save Draft                                         |
| later. However, if you want only the              |                                                                                                    |                                                                                                    |                                                           |
| person named above to access your                 | *You                                                                                                    | may authorize your accountar                                                                                                    | nt or third party to grant others                         |
| account, select Allow <u>only this</u> login to   | acces                                                                                                    | s to your account. For example                                                                                                    | e, if your accountant is reviewing                        |
| access my account(s).                             | your a                                                                                                    | account and is called away to a                                                                                                    | a family emergency, he or she                             |
|                                                   | can g                                                                                                    | rant access to another accoun                                                                                                    | ntant in the firm to review your                          |
| <b>4</b> Select the appropriate account type(s)   | accou                                                                                                    | int in his or her stead. This ma                                                                                                    | y be a discussion you have with                           |
| that applies to your business.                    |                                                                                                    | accountant before access is gr                                                                                                    |                                                           |
|                                                   | -                                                                                                    |                                                                                                    |                                                           |
|                                                   |                                                                                                    |                                                                                                    | Page 1 of 2                                               |
|                                                   |                                                                                                    | -                                                                                                    | -                                                         |
|                                                   |                                                                                                    | ~                                                                                                    | VERMONT                                                   |
|                                                   |                                                                                                    |                                                                                                    |                                                           |
| Iss. 10/2015 • Rev. 09/2018 • Pub. GB-1090        |                                                                                                    |                                                                                                    | DEPARTMENT OF TAXES                                       |
|                                                   |                                                                                                    |                                                                                                    |                                                           |
|                                                   |                                                                                                    |                                                                                                    |                                                           |
|                                                   |                                                                                                    |                                                                                                    |                                                           |

## **DEPARTMENT OF TAXES**

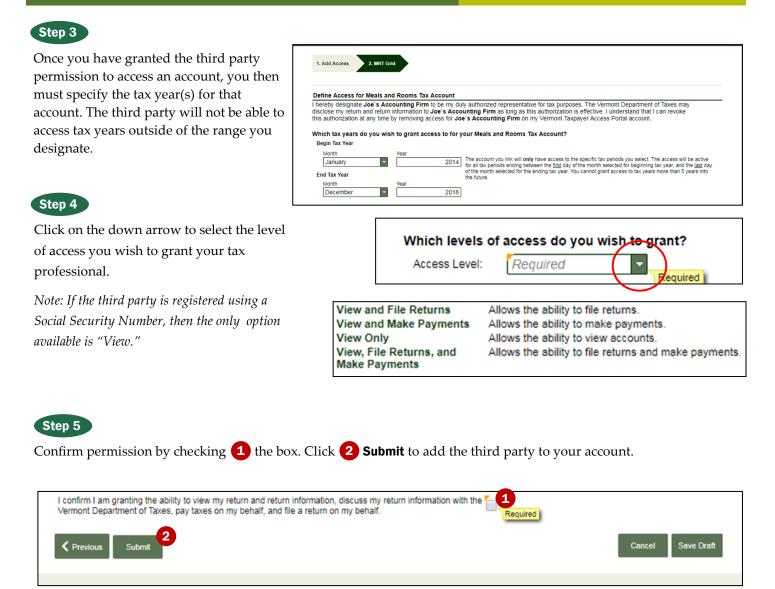

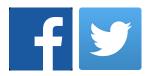